## **Controller's Office**

## Instructions for Travel Request for AdobeSign

Make sure you have Adobe Acrobat Pro DC installed on your machine. If not, contact the ITD Helpdesk at x3888 or oithelpdesk@coppin.edu

- 1. Download form from Controller's Office Website.
- 2. Fill form out completely.
- 3. Save file to OneDrive.
- 4. If you have not already, click "Sign On" in the top right corner of Adobe DC
  - a. Login using your CSU email and password
  - b. Select "Company or School Account"
  - c. Login again with your CSU email and password
- 5. Click the Adobe Sign symbol on the right side of the form once the Travel Request is completed.
  - a. If you have to log in please use your CSU log-in. Select "Company or School Account"
  - b. If you do not see the Adobe Sign Symbol, Put "Adobe Sign" in the "Search Tools" box in tools column

×le

Search tools

- 6. In the add recipients field include the 4 emails required for signature in the order below:
  - a. Department Head or Dean
- 7. If funding is a Grant, Title III or Profession Development
  - a. Associate Controller for Grant funds
  - b. Title II Controller for Title II funds
  - c. AVP For Human Resources for Professional Development funds
- 8. Then, the following signatures are required in the order below
  - a. Area Vice President
  - b. AVP for Budgets and Finance
  - c. Vice President for Administration and Finance
- 9. Click to send will appear at the bottom of the document
- 10. You should receive a message that the file was successfully sent for signature

- Log on to <u>AdobeSign</u> using your CSU log-in email
- Click

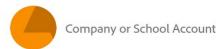

Complete your AdobeSign log-in at

Coppin State University
Faculty/Staff Single Sign On

## Once you have signed into AdobeSign follow these next steps

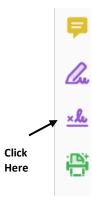

If you do not see the Adobe Sign Symbol, Put "Adobe Sign" in the "Search Tools" box in tools column

- In the *add recipients field* include the 5 emails required for signature in the order below:
  - 1. Department Head or Dean
  - 2. Associate Controller or Title III Controller or AVP for Human Resources
  - 3. Area Vice President
  - 4. AVP for Budgets and Finance
  - 5. Vice President for Administration and Finance
- Click

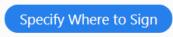

Click

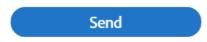

Click

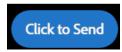